# **Postgres**

Servidor de base de dades relacionals.

Actualment el servidor disposa de dos servidors de bases de dades postgres (versió 7.4 i 8.1).

## **Instal·lació i configuració**

El comportament de PostgreSQL al nostre sistema es pot controlar amb tres fitxers de configuració:

- pg\_hba.conf: Aquest fitxer s'utilitza per definir els diferents tipus d'accesos que té un usuari (com, on i des de quin lloc).
- pg\_ident.conf: Aquest fitxer s'utilitza per definir la informació necessaria en cas que utilitzem un acces del tipus ident a pg\_hba.conf .
- postgresql.conf: En aqueste fitxer podem canviar tots els paràmetres de configuració que afecten al funcionament i comportament de PostgreSQL a la nostra màquina.

### **pg\_hba.conf**

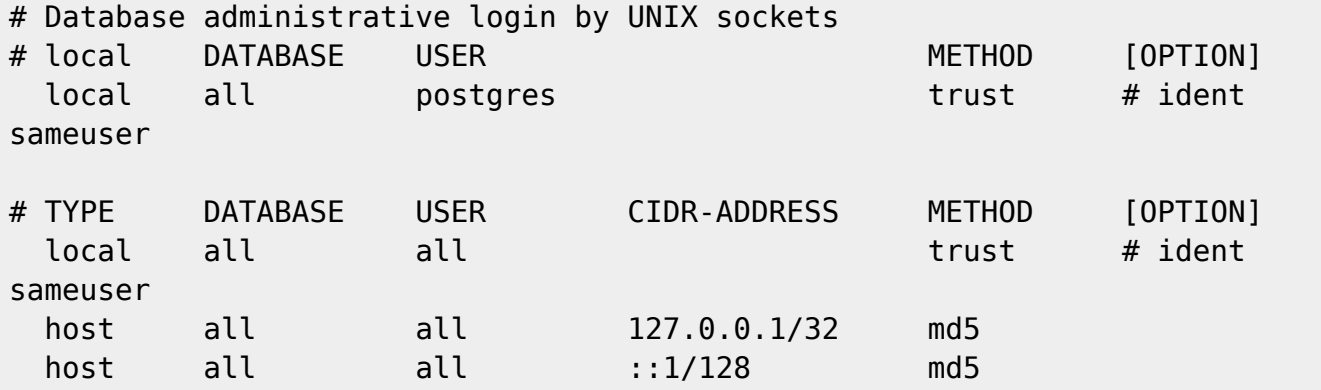

#### **postgres.conf**

Les directives principals ha modificar són:

```
#---------------------------------------------------------------------------
# CONNECTIONS AND AUTHENTICATION
#---------------------------------------------------------------------------
port = 5432max_connections = 100
ssl = true
```
En el cas de dos servidors postgres, com es el nostre cas, s'ha de canvia el número de port d'un d'ells.

Last<br>update: update: 2008/11/27 sermn\_wiki:userpages:marta:postgres https://sermn.uab.cat/wiki/doku.php?id=sermn\_wiki:userpages:marta:postgres&rev=1227784929 12:22

## **Enllaços**

[web oficial de PostgreSQL](http://www.postgresql.org/)

[manuals de PostgreSQL](http://www.postgresql.org/docs/manuals/)

[PostgreSQL Práctico](http://www.sobl.org/traducciones/practical-postgres/practical-postgres.html) - llibre online

# **PHPpgadmin**

És una interficie web en PHP per gestionar les bases de dades PostgreSQL.

#### [phppgadmin](http://cie-58-175.uab.cat)

## **Instal·lació i configuració**

El primer de tot ens hem d'assegurar que el nostre servidor soporta [PHP](https://sermn.uab.cat/wiki/doku.php?id=sermn_wiki:userpages:marta:php).

Per començar istalem el paquet phppgadmin al nostres servidor.

Per tindre accés a l'aplicació, es crea un enllaç simbolic a la carpeta del servidor que apunti a la carpeta on es troba el programa.

Ara toca editar la nostra configuració que es troba al fitxer /etc/phppgadmin/config.inc.php i ha de quedar amb el següent contigut:

```
<?php
// ------------------------Servidor PG 7.4----------------------------------
-------
   $conf['servers'][0]['desc'] = 'PostgreSQL 7.4';
   $conf['servers'][0]['host'] = 'localhost';
   $conf['servers'][0]['port'] = 5432;
   $conf['servers'][0]['defaultdb'] = 'template1';
   $conf['servers'][0]['pg_dump_path'] = '/usr/bin/pg_dump';
   $conf['servers'][0]['pg_dumpall_path'] = '/usr/bin/pg_dumpall';
   $conf['servers'][0]['slony_support'] = false;
   $conf['servers'][0]['slony_sql'] = '/usr/share/postgresql';
// ------------------------Servidor PG 8.1----------------------------------
-------
   $conf['servers'][1]['desc'] = 'PostgreSQL 8.1';
   $conf['servers'][1]['host'] = 'localhost';
   $conf['servers'][1]['port'] = 5433;
   $conf['servers'][1]['defaultdb'] = 'template1';
   $conf['servers'][1]['pg_dump_path'] = '/usr/bin/pg_dump';
```

```
2024/06/03 09:52 3/3 PostgreSQL i PHPPgAdmin
```

```
 $conf['servers'][1]['pg_dumpall_path'] = '/usr/bin/pg_dumpall';
   $conf['servers'][1]['slony_support'] = false;
   $conf['servers'][1]['slony_sql'] = '/usr/share/postgresql';
// -----------------------General configuration---
-------
   $conf['default_lang'] = 'auto';
   $conf['extra_login_security'] = true;
   $conf['owned_only'] = false;
   $conf['show_comments'] = true;
   $conf['show_advanced'] = false;
   $conf['show_system'] = false;
   $conf['show_reports'] = true;
   $conf['owned_reports_only'] = true;
   $conf['min_password_length'] = 1;
  $conf['left width'] = 200;$conf['there'] = 'default': $conf['show_oids'] = false;
  $conf['max rows'] = 30;%conf['max chars'] = 50; $conf['use_xhtml'] = false;
  /* ----------------Don't modify anything below this line----
-- */
  $conf['version'] = 15;?>
```
En el nostre cas, hi ha dos servidors als quals podem accedir desde l'apicació. S'ha d'anar en compte amb l'índex del servidor i el número de por que hem assignat a la configuració del servidor.

Si volem que qualsevol usuari que te permisos per utilitzar una base de dades la pugui veure desde l'apliació, hem de vigilar que el parametre owned\_only sigui fals.

També cal incloure a les directives a la configuració de l'apache (apache.conf) :

Allow from localhost

# **Enllaços**

[web oficial de PHPpgadmin](http://www.phppgadmin.org/)

From: <https://sermn.uab.cat/wiki/>- **SeRMN Wiki**

Permanent link: **[https://sermn.uab.cat/wiki/doku.php?id=sermn\\_wiki:userpages:marta:postgres&rev=1227784929](https://sermn.uab.cat/wiki/doku.php?id=sermn_wiki:userpages:marta:postgres&rev=1227784929)**

Last update: **2008/11/27 12:22**

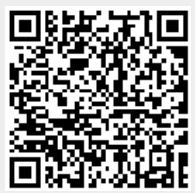